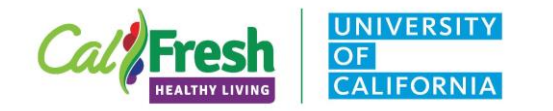

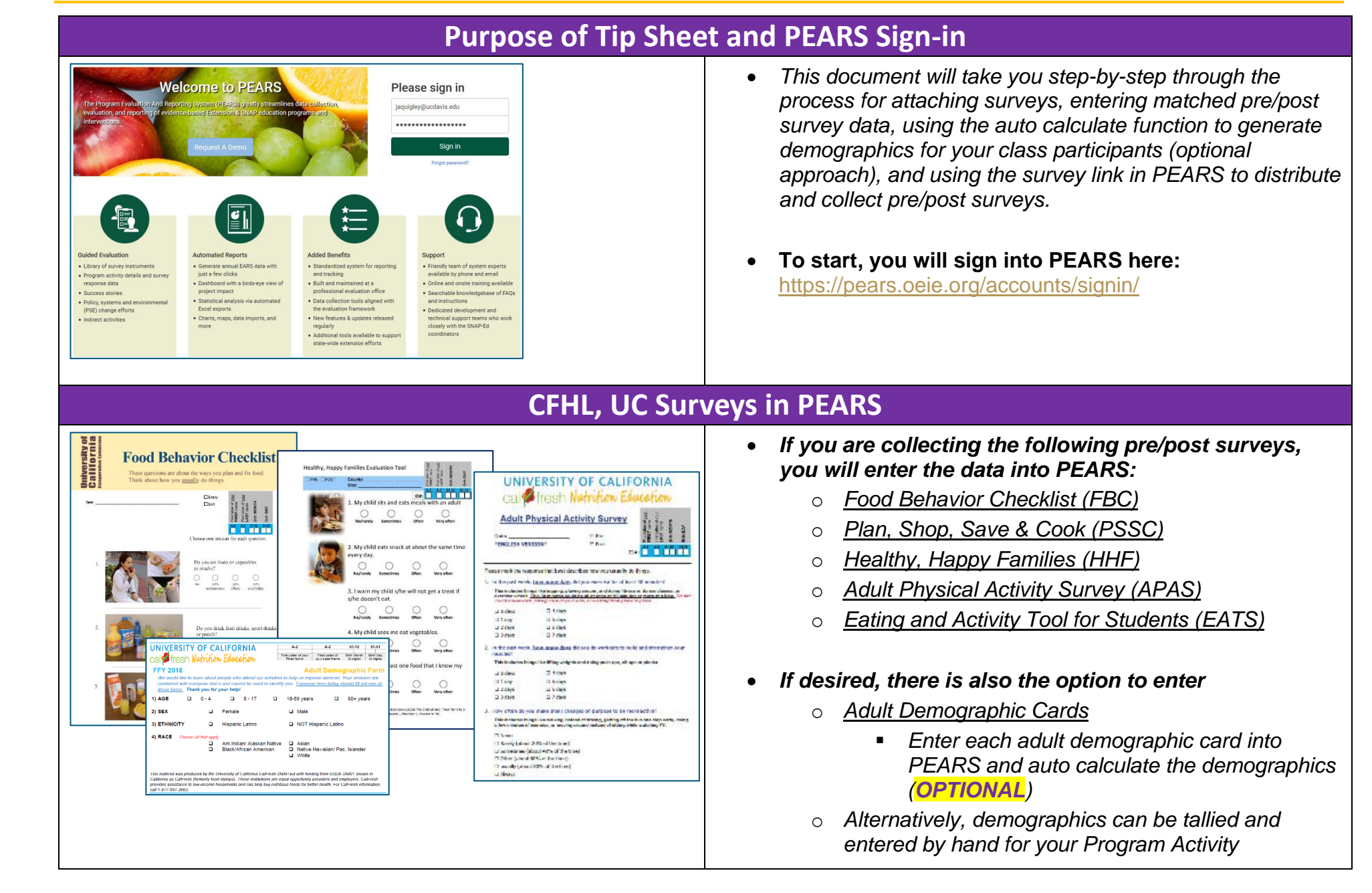

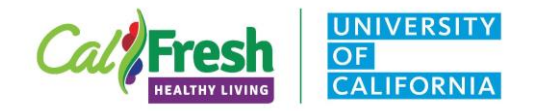

**Surveys** 

**Nam** 

Save and continue

Save Cancel

#### **PEARS Surveys Tip Sheet**

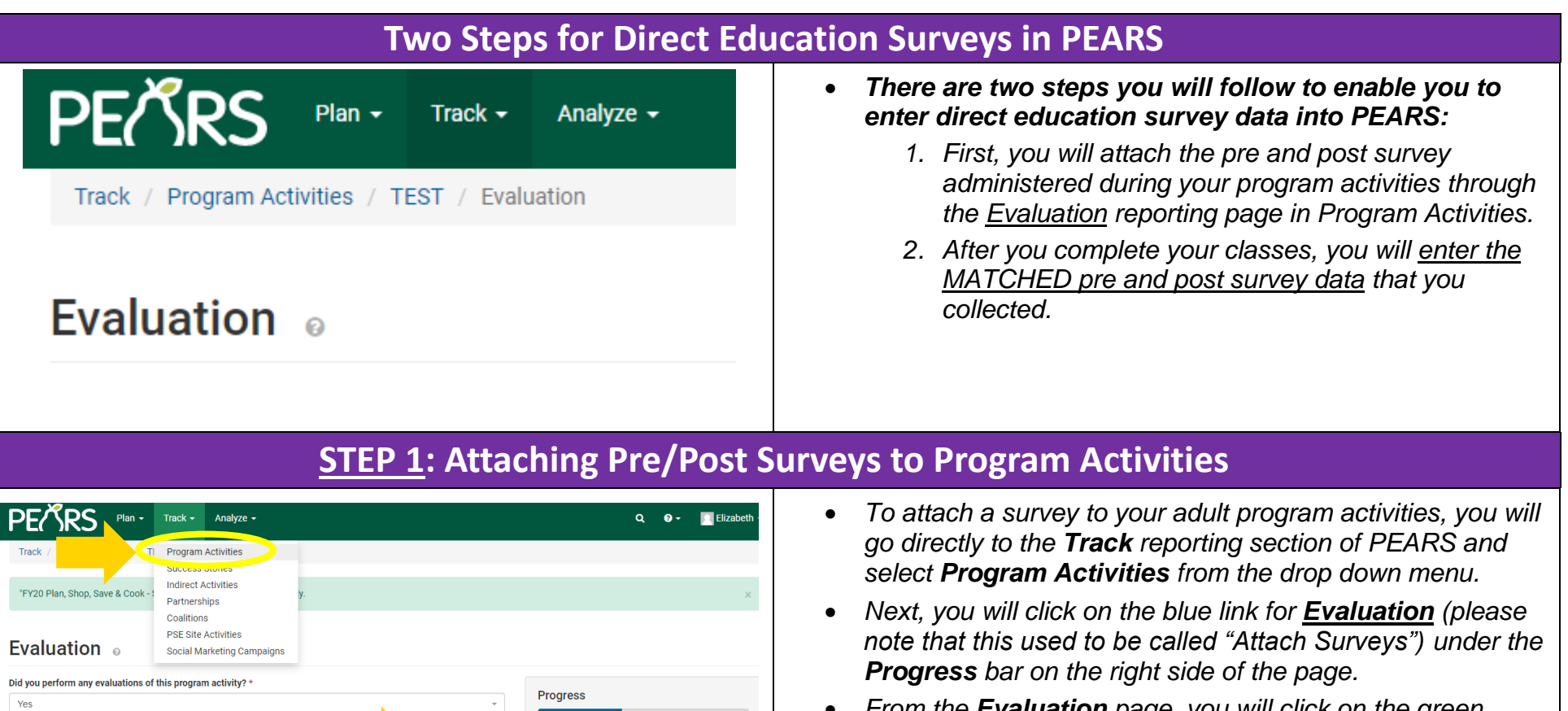

 *From the Evaluation page, you will click on the green [Attach Survey] button to attach a survey.*

*\*Note: To promote data quality and reduce the potential for inconsistent data entry and errors, it may be helpful to designating 1-2 staff to enter survey data into PEARS.*

 $+$  Attach Survey

**Acti** 

**Date Delivered** 

Aggregated Type

✔ General Information SNAP-Ed Custom Data

Mark as Complete

 $\blacktriangleright$  Evaluation Demographics

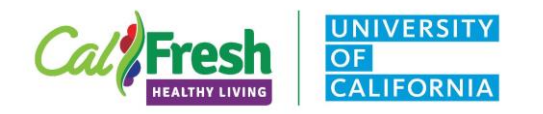

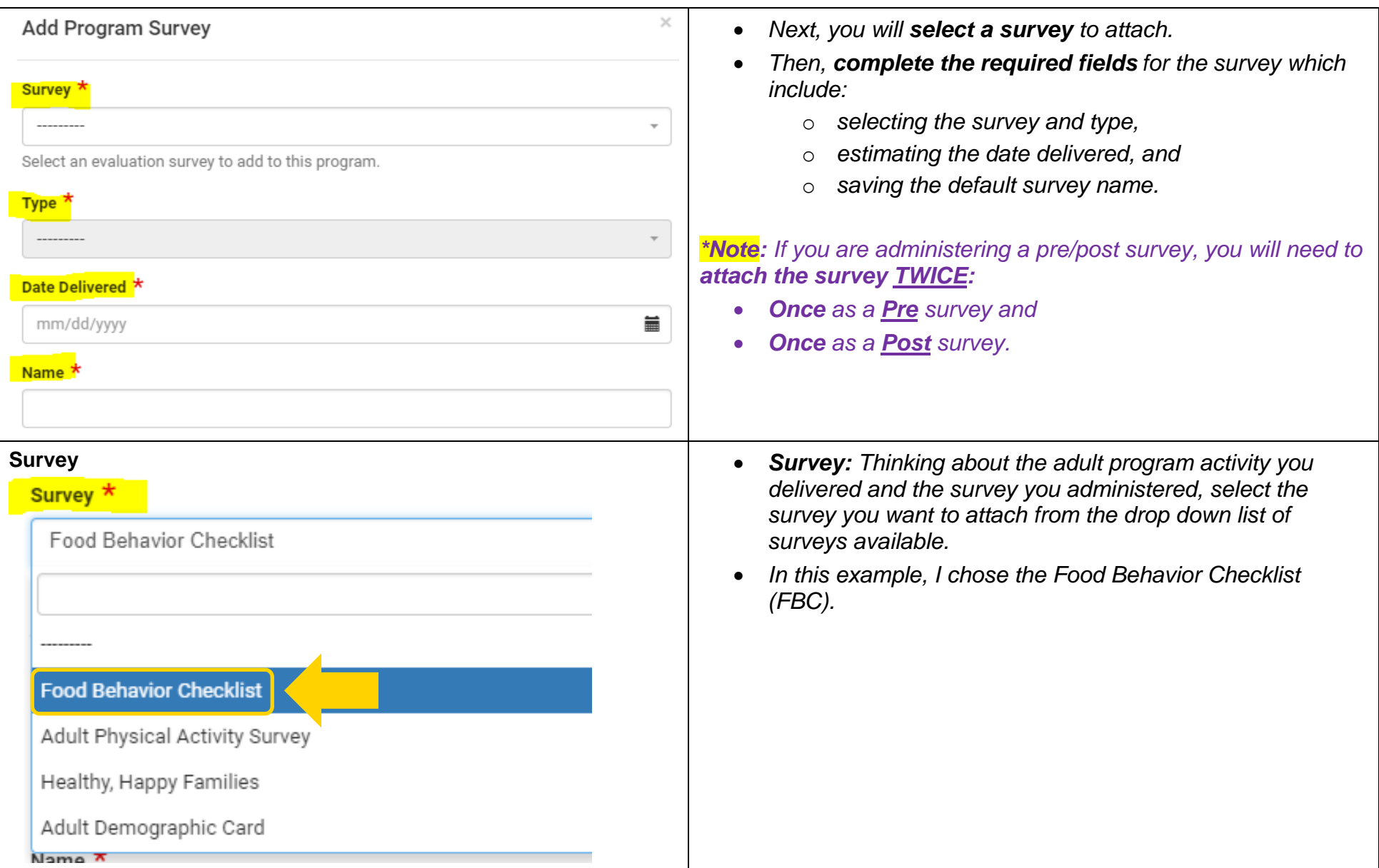

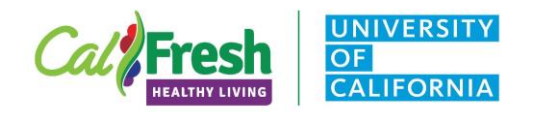

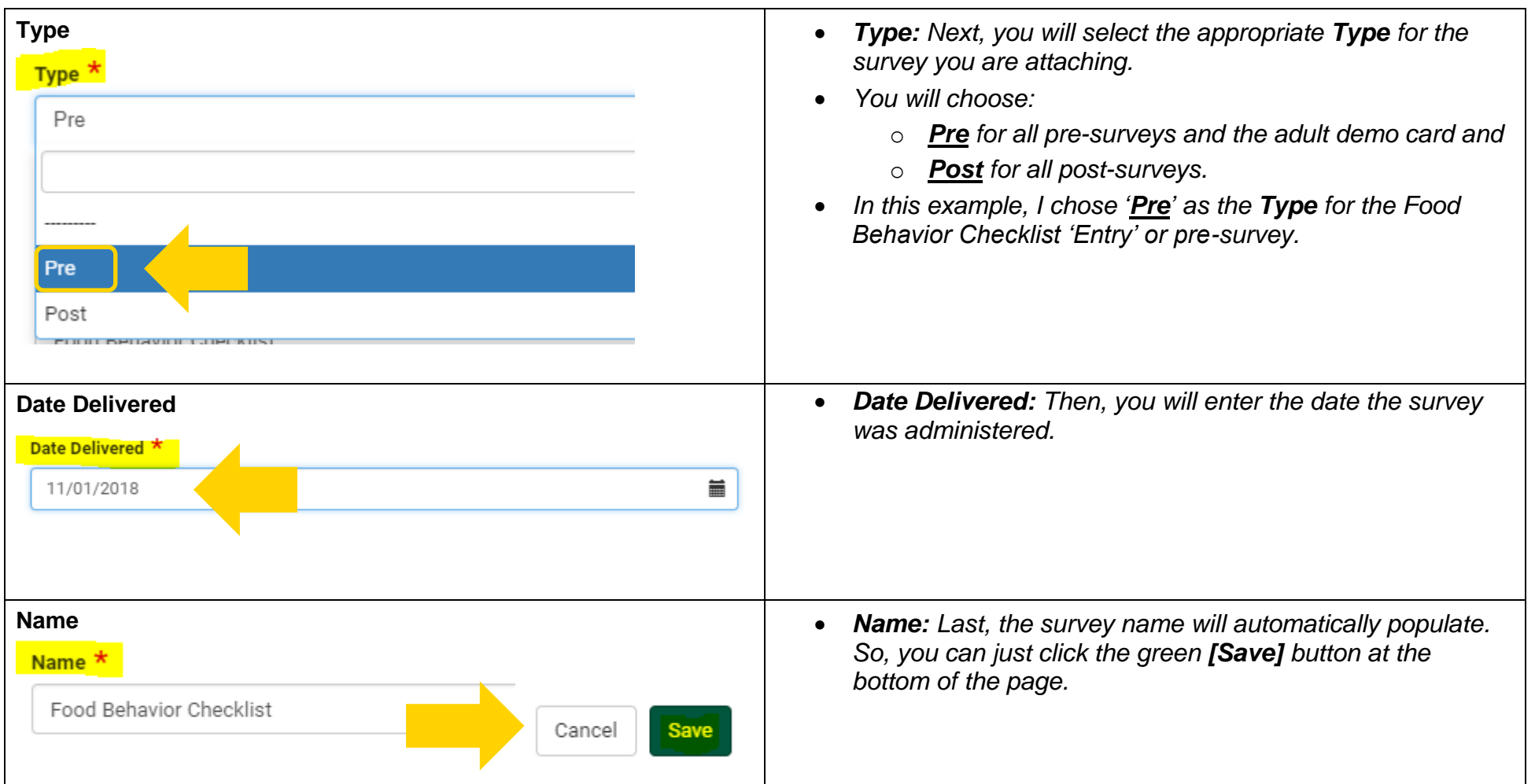

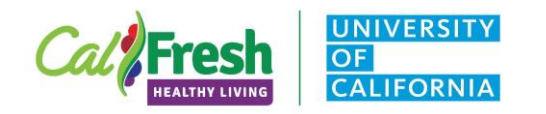

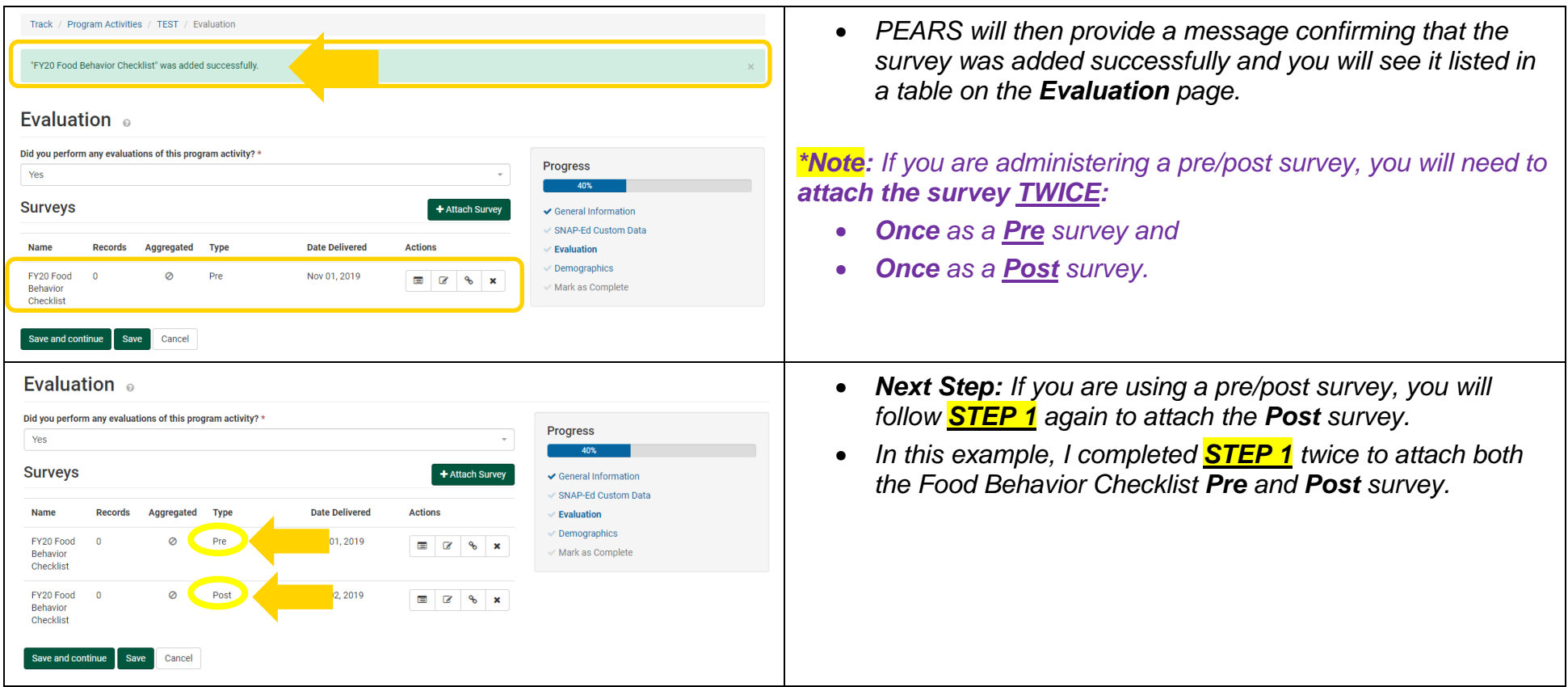

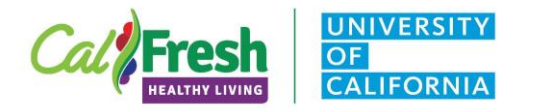

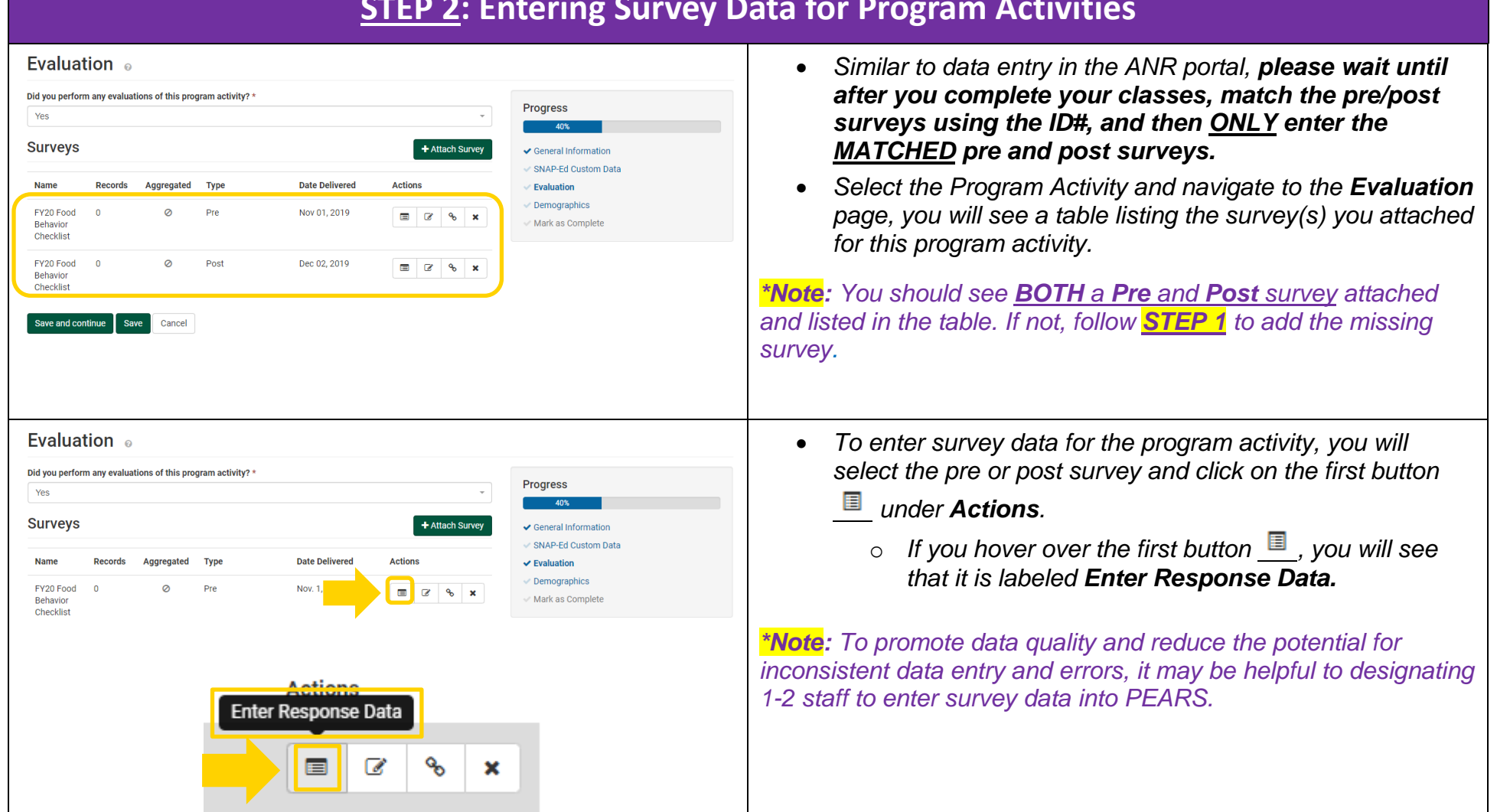

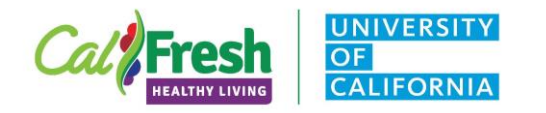

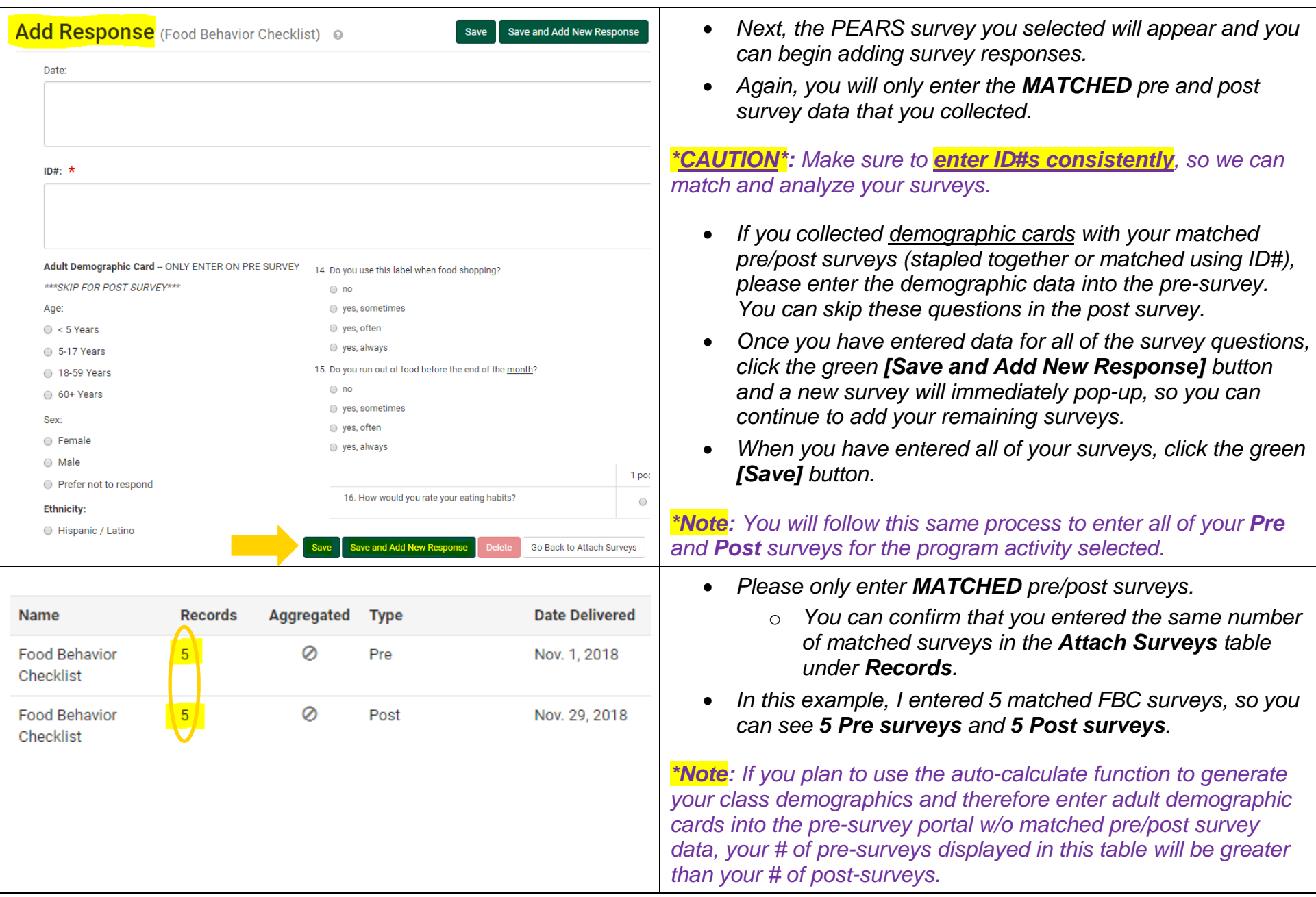

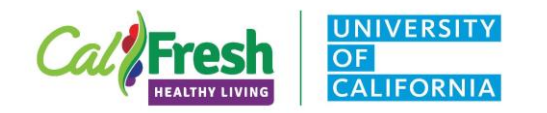

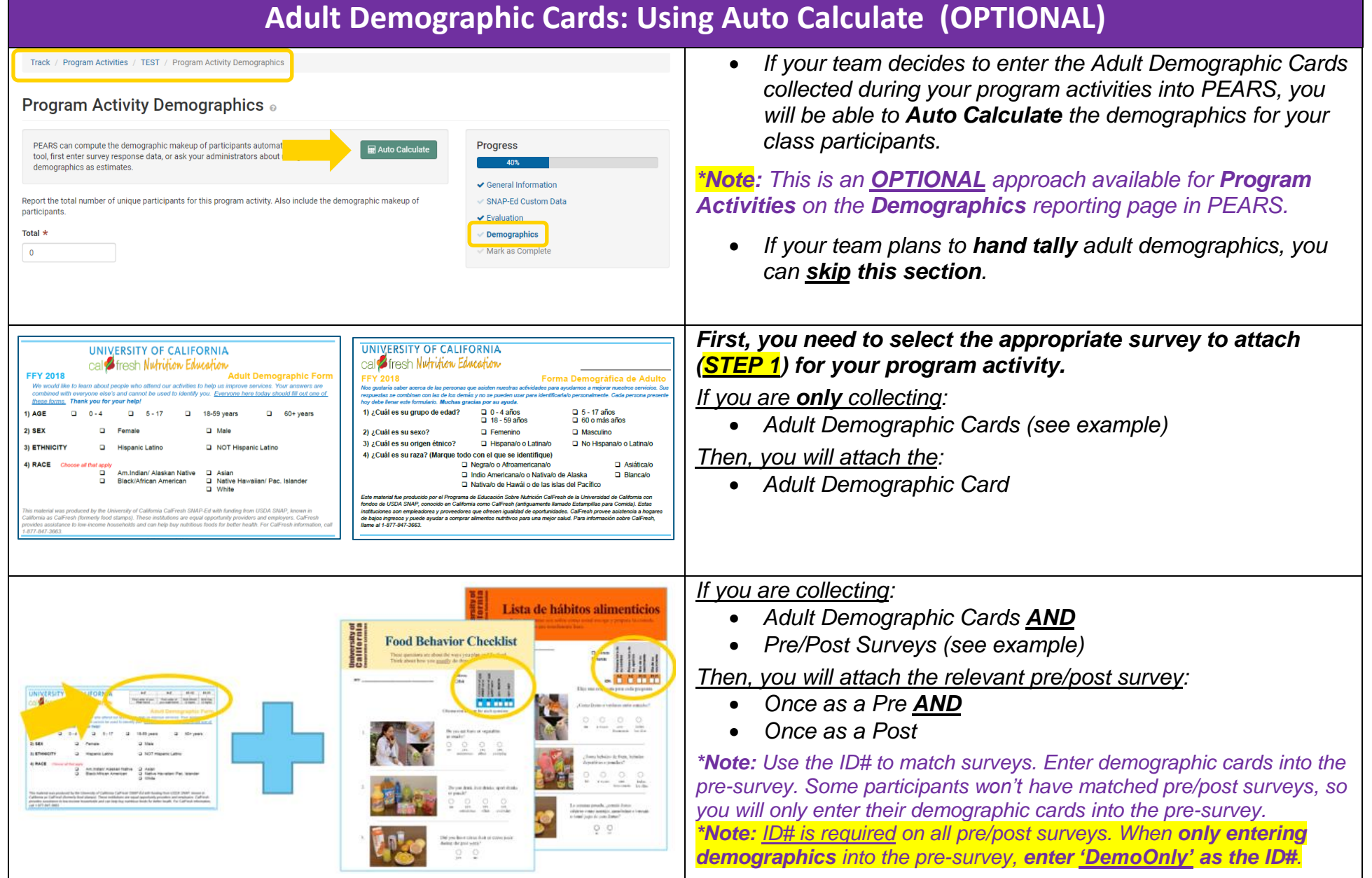

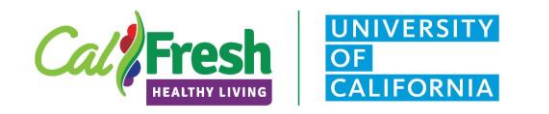

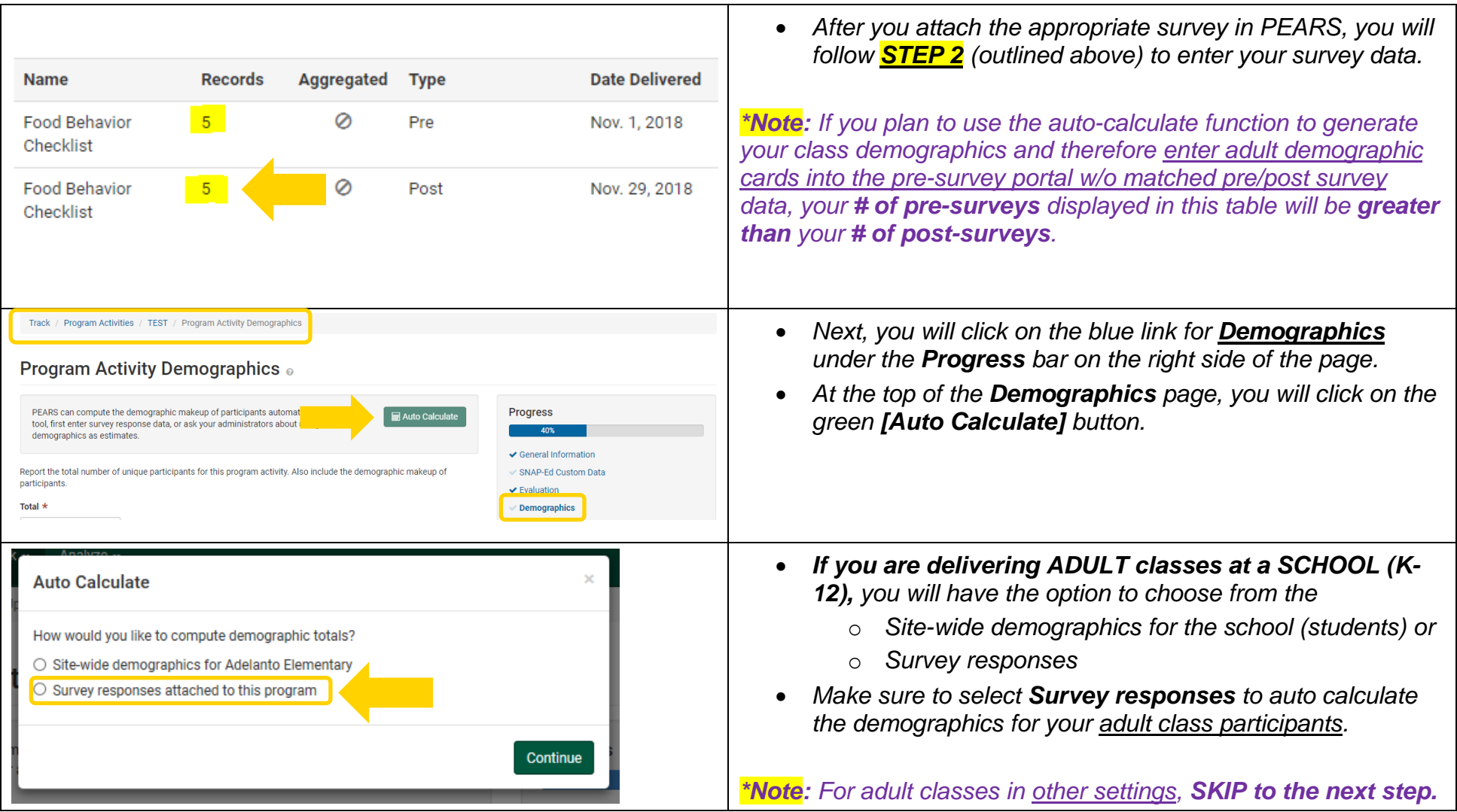

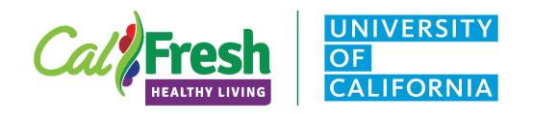

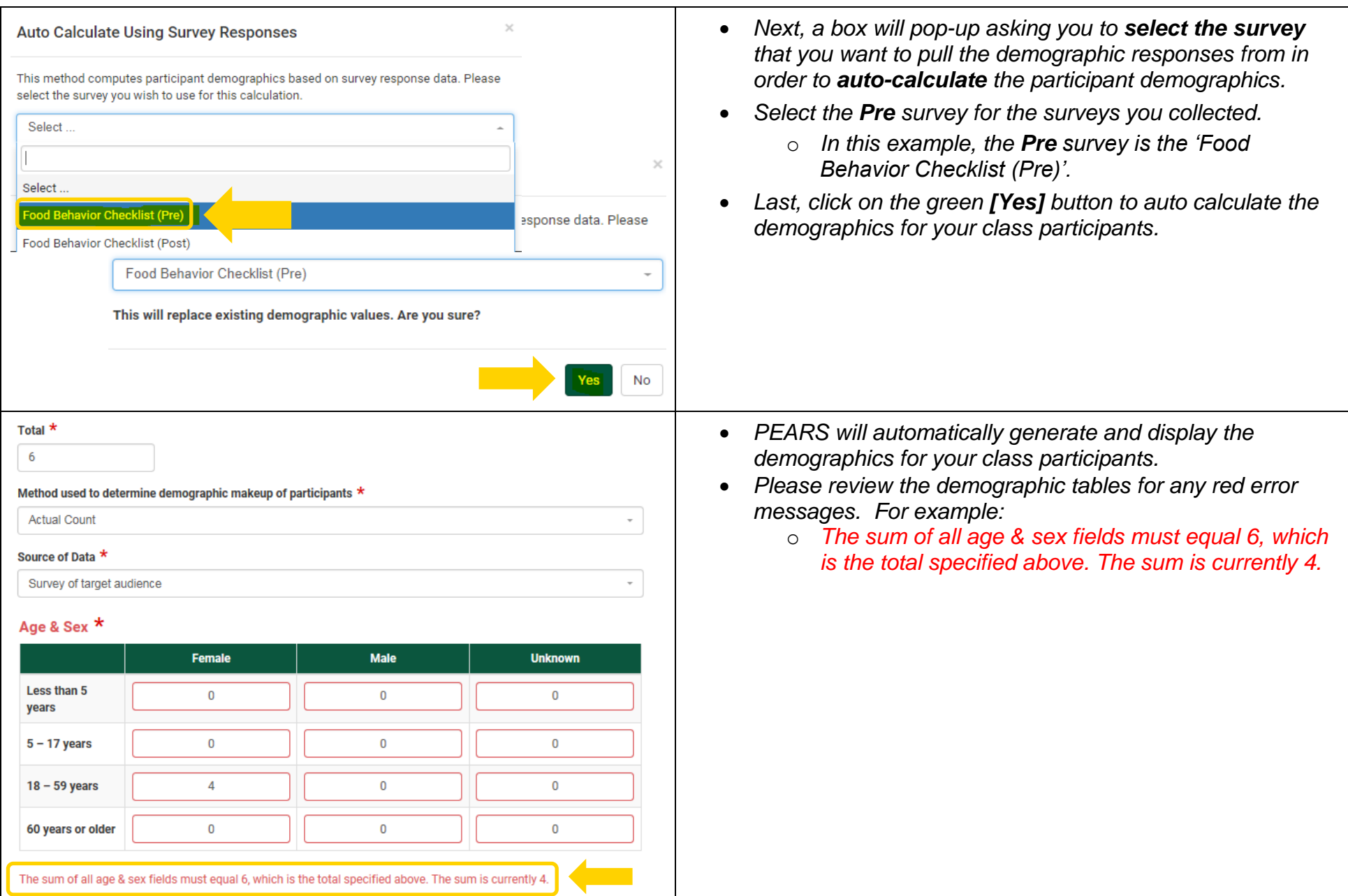

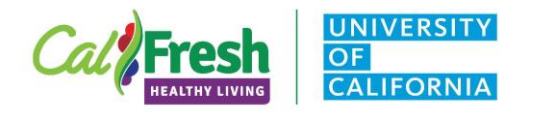

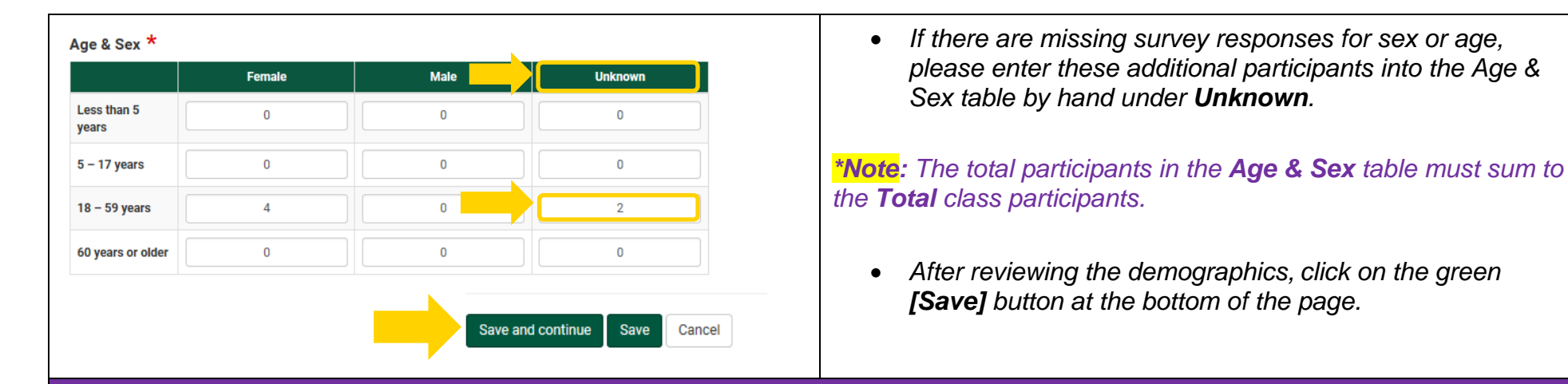

# **Using Survey Links to Collect Adult Demographic Cards and Pre/Post Surveys in PEARS**

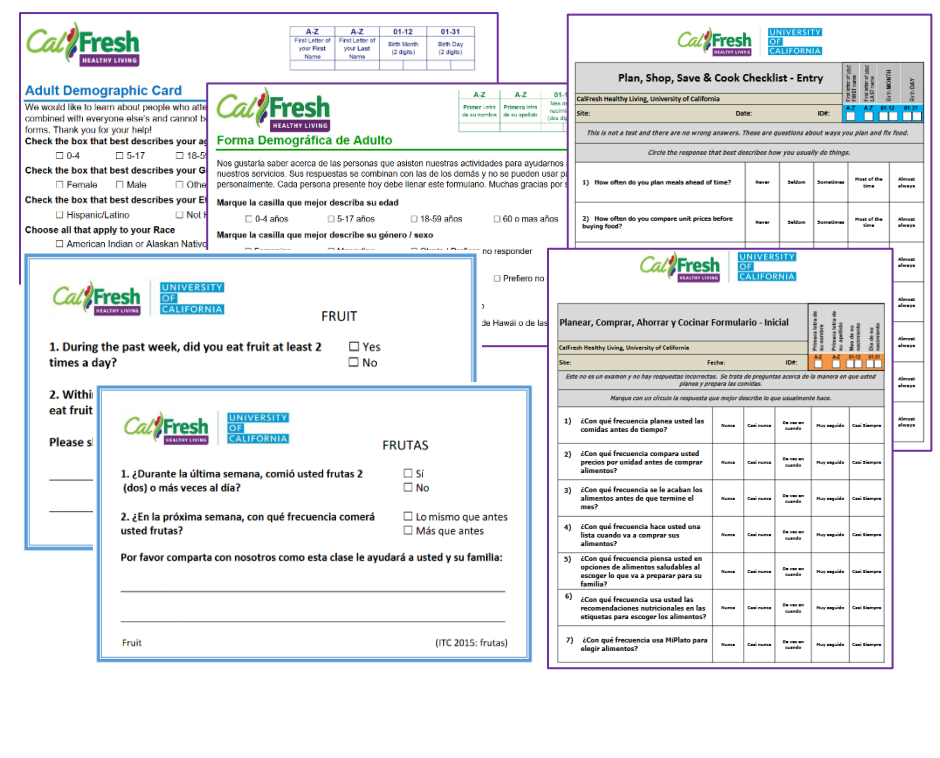

- *For web-based nutrition education classes, you can provide adult participants with a link to complete some PEARS survey(s) online.*
- *The PEARS surveys currently available for online data collection include:*
	- o *Demographic Cards,*
	- o *Intent to Change Surveys (ITCs), and*
	- o *Plan, Shop, Save & Cook (PSSC).*

*\*Note: These PEARS surveys are currently only available for online data collection in English and Spanish.*

*\*Note: All PEARS surveys collect the adult demographics necessary for reporting direct education. However, Spanishlanguage surveys cannot be used to auto-generate adult participants' demographics for Program Activities. Class demographics from participants using Spanish-language surveys need to be hand tallied and entered into the Demographics reporting page of the Program Activity.*

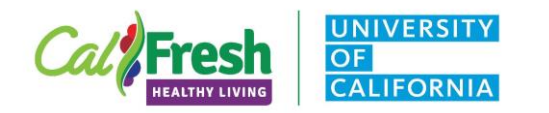

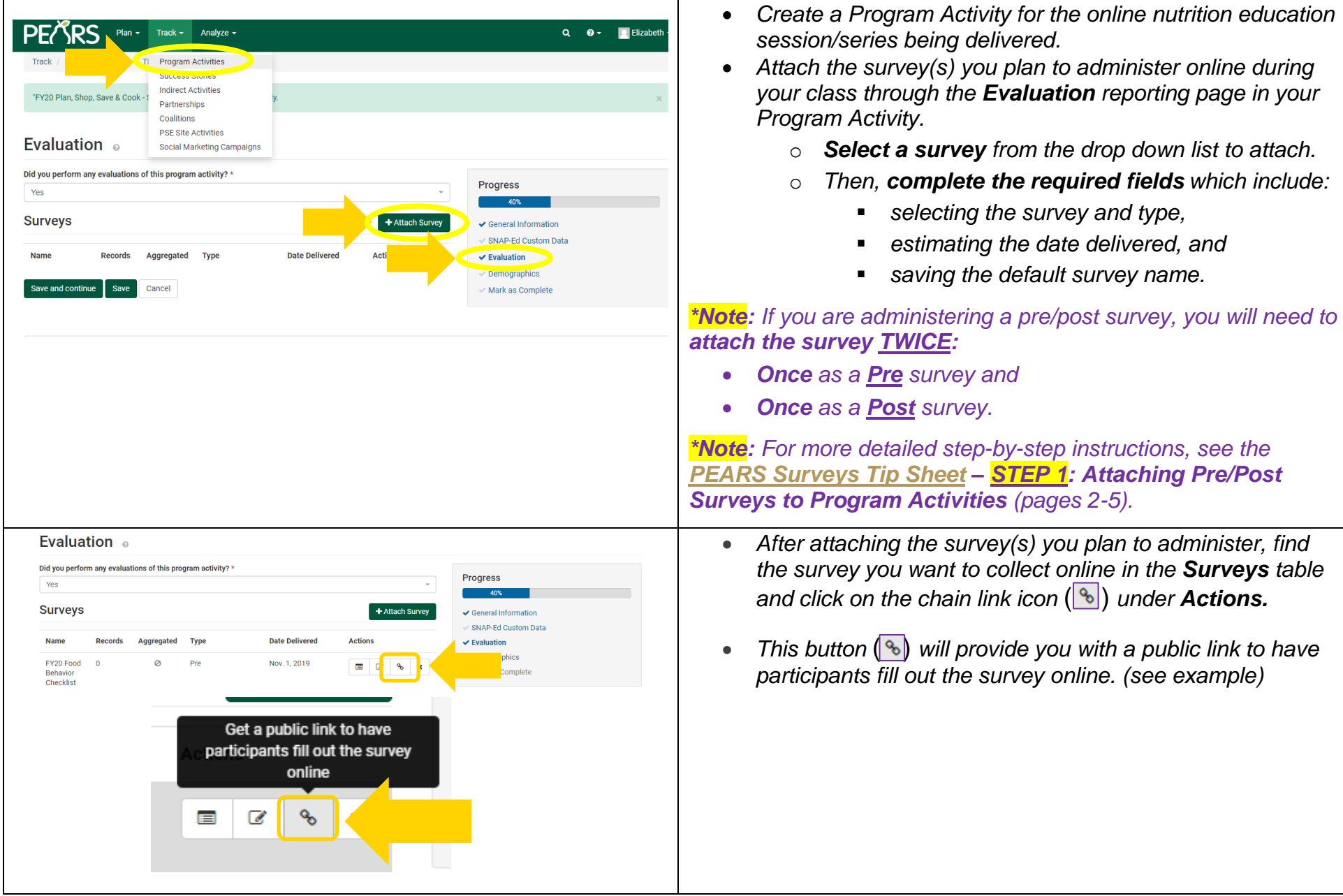

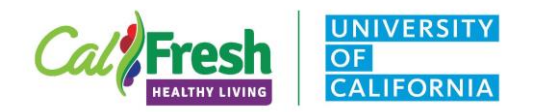

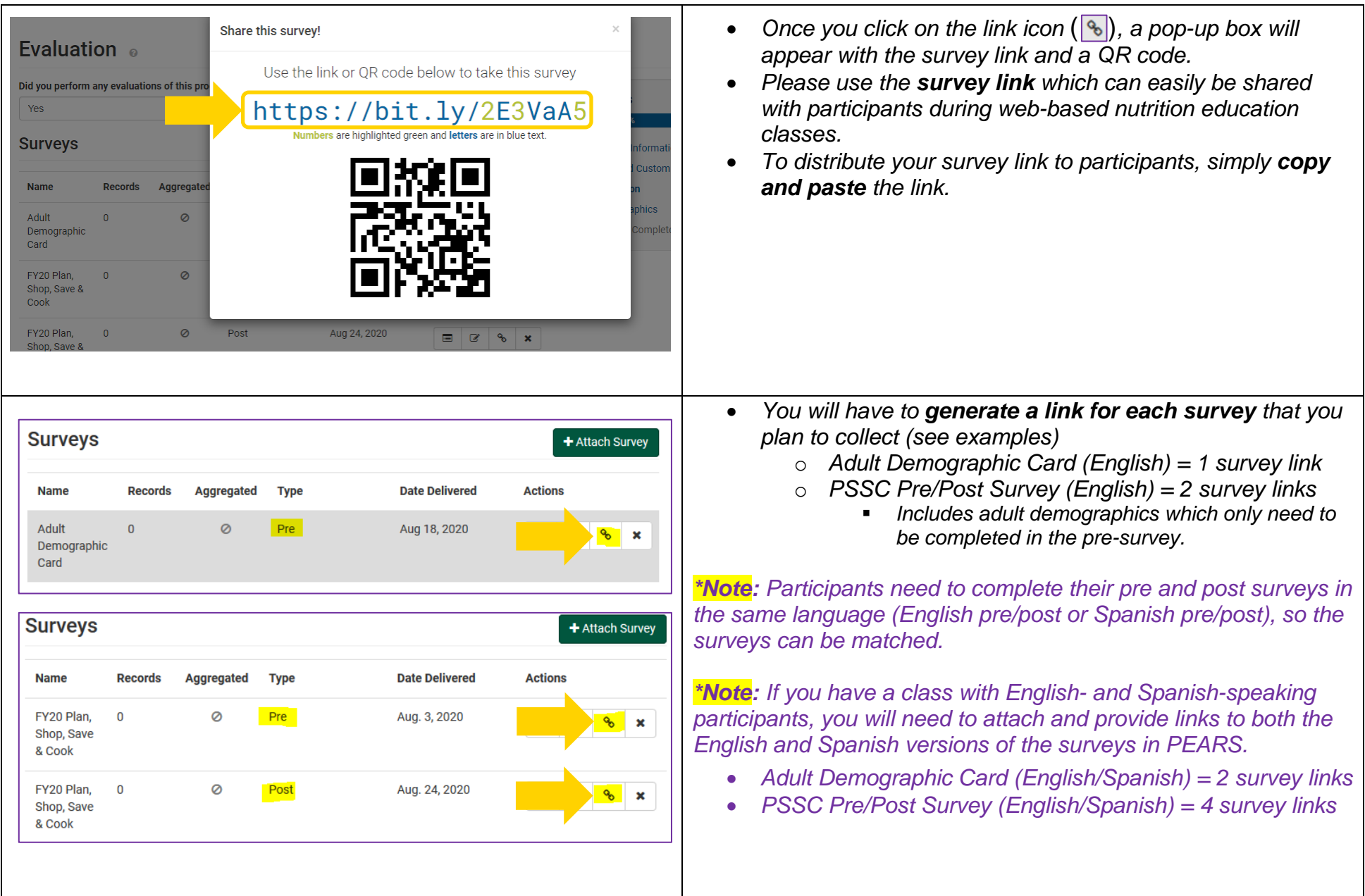

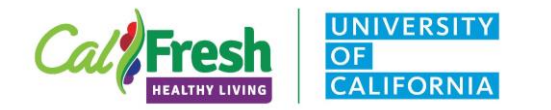

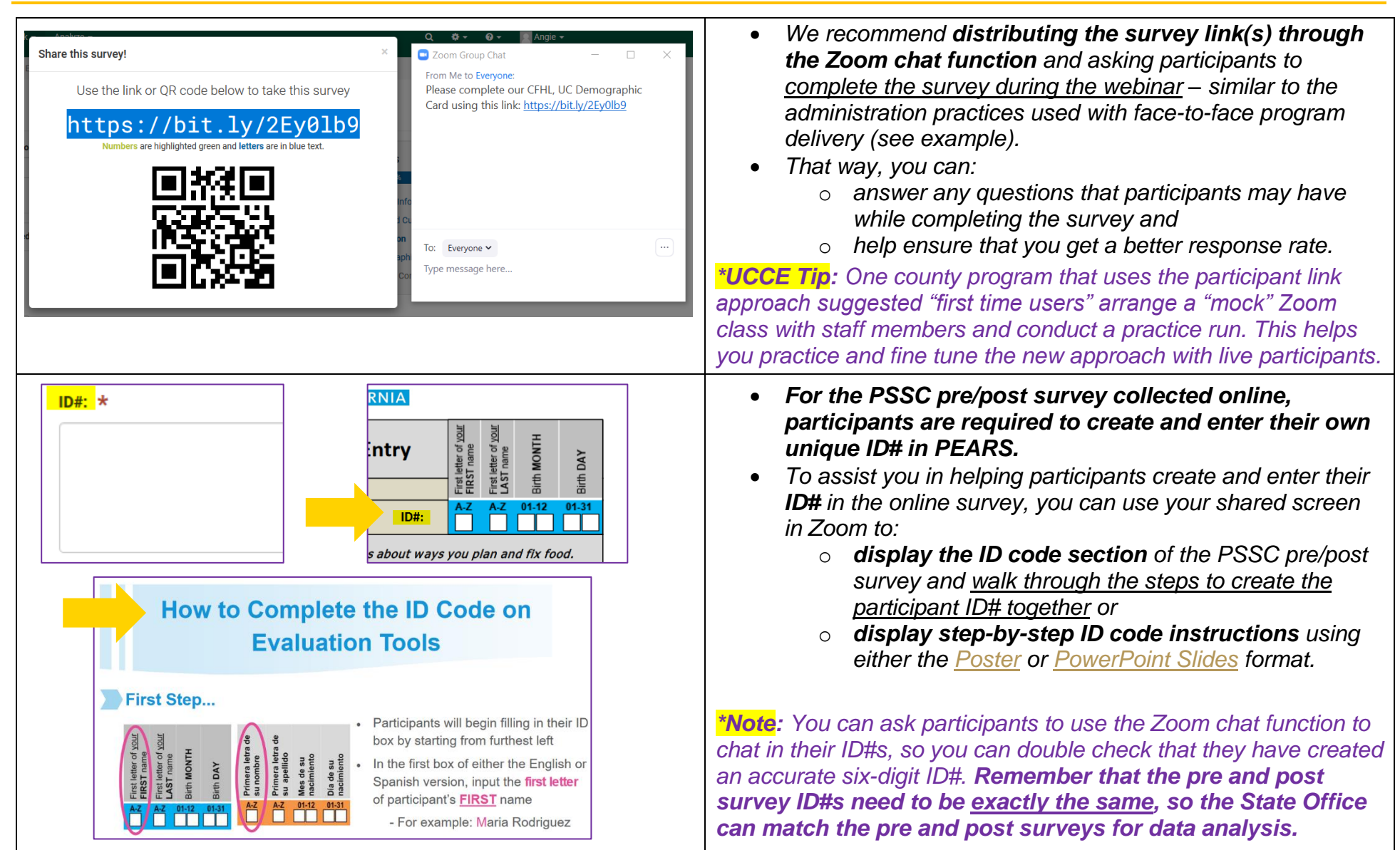

California's CalFresh Healthy Living, with funding from the United States Department of Agriculture's Supplemental Nutrition Assistance Program – USDA SNAP, produced this material. These institutions are equal opportunity providers and employers. For important nutrition information, visit the [CalFresh Healthy Living](http://www.calfreshhealthyliving.org/) website.